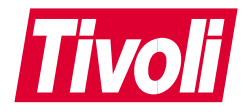

## Tivoli<sup>®</sup> SecureWay<sup>®</sup> User **Administration**

版本注意事項

版本 3.8,修訂日期 (2001年8月)

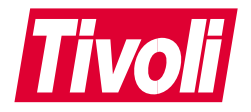

## Tivoli<sup>®</sup> SecureWay<sup>®</sup> User **Administration**

版本注意事項

版本 3.8,修訂日期 (2001年8月)

#### Tivoli<sup>®</sup> SecureWay User Administration 版本注意事項 著作權聲明

© Copyright IBM Corporation 2001. All rights reserved. 貴客戶只能根據「Tivoli Systems 軟體授 權合約」(一項「IBM 軟體授權合約」) 或「IBM 客戶」、「授權合約」對「Tivoli 產品」的 「附加條款」,來使用它們。未經 IBM Corporation 的書面許可,貴客戶不得將本出版品的某部 分以任何格式或手段 (例如,電子、機械、磁學、光學或化學技術、手冊) 再生、傳輸、複製、儲 存在可擷取的系統中,或轉換為任何電腦語言。 IBM Corporation 授與 貴客戶有限的許可權來列 印成書,或以其他方式再生任何機器可讀取的文件供私人使用,所複製的每一份文件都應該附上 IBM Corporation 著作權聲明。在著作權下,若未經 IBM Corporation 的書面許可,貴客戶將不 具有任何其他權利。該文件的設計並不是要量產,而且它是以無擔保方式提供,並不具任何種類 的保固。**本文件上的所有保固將不被採納,包括銷售或為了特定目的的保固**。

U.S. Government Users Restricted Rights--Use, duplication or disclosure restricted by GSA ADP Schedule Contract with IBM Corporation.

商標

IBM、IBM 標誌、Tivoli、Tivoli 標誌、AIX、OS/2、OS/2 WARP、OS/390、 OS/400、RS/6000 以及 SecureWay 是國際商業機器股份有限公司 (IBM) 在美國及 (或) 其它國家的商標或註冊商 標。

Microsoft、Windows、Windows NT 及 Windows 標誌是 Microsoft Corporation 在美國及 (或) 其 它國家的商標。

UNIX 是 The Open Group 在美國及其他國家獨家授權的註冊商標。

本文件中所提及的其他公司、產品及服務名稱,可能是其他公司的商標或服務標記。

#### 注意事項

本出版品中凡提及 Tivoli Systems 或 IBM 產品、程式、服務並不表示它們可在 Tivoli Systems 或 IBM 營運的所有國家中取得。凡提及這些產品、程式或服務並不表示只能使用 Tivoli Systems 或 IBM 產品、程式或服務。針對 Tivoli System 或 IBM 的有效智慧財產或其他受到合法保護的 權利,以及任何功能相當的產品、程式或服務項目,只要不侵害任何 IBM 的智慧財產權,都可 以替代 IBM 產品、程式或服務項目使用。除了由 Tivoli Systems 或 IBM 明確設計的產品外, 其作業與其他產品的評估及驗證都將由使用者負責。在這本書或文件中可能有 Tivoli Systems 或 IBM 所擁有之專利或專利申請案。本書使用者並不享有前述專利之任何授權。如果 貴客戶有授 權方面的問題,請提出書面查詢,來函請寄: IBM Director of Licensing, IBM Corporation, North Castle Drive, Armonk, New York 10504-1785, U.S.A.

## 目録

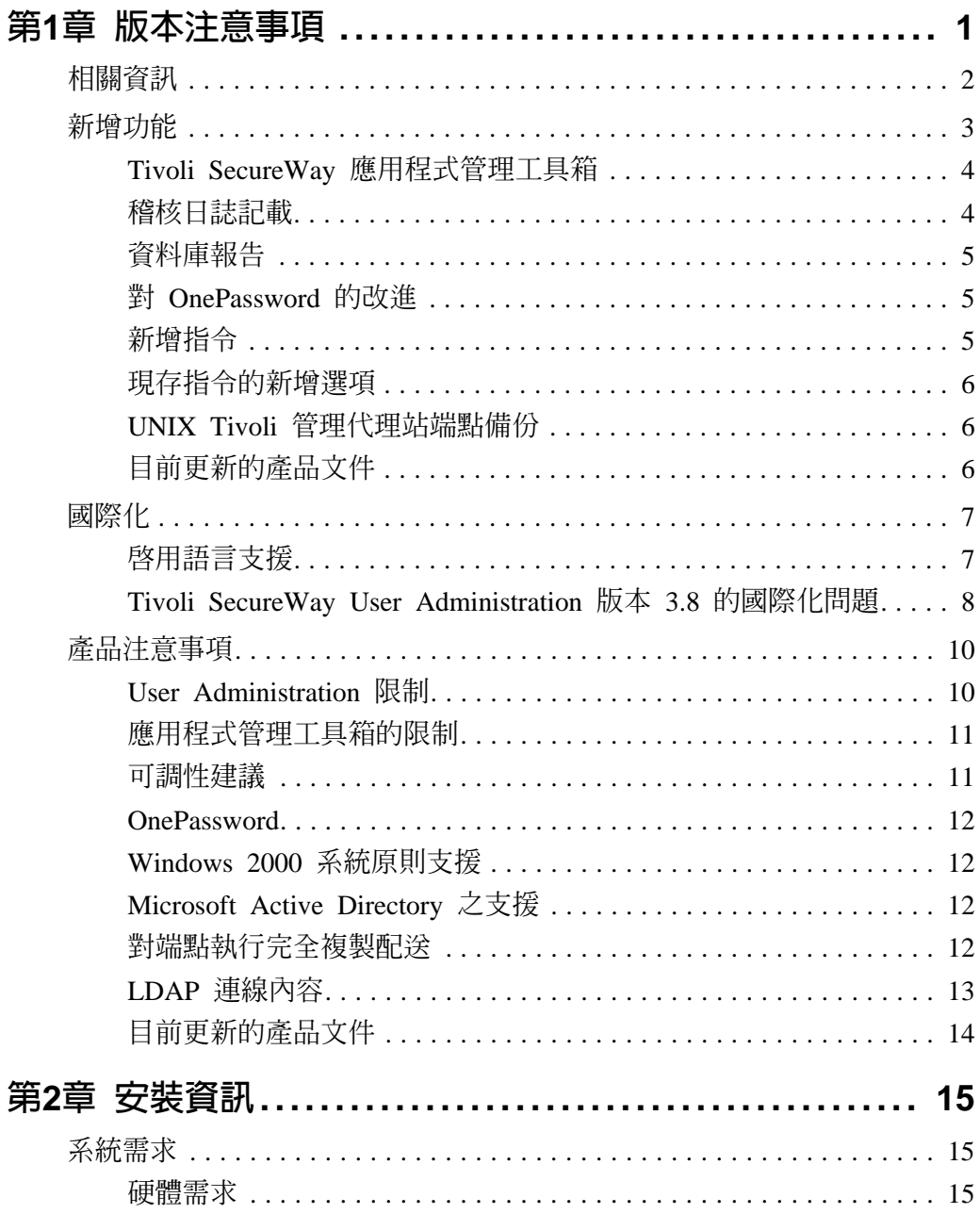

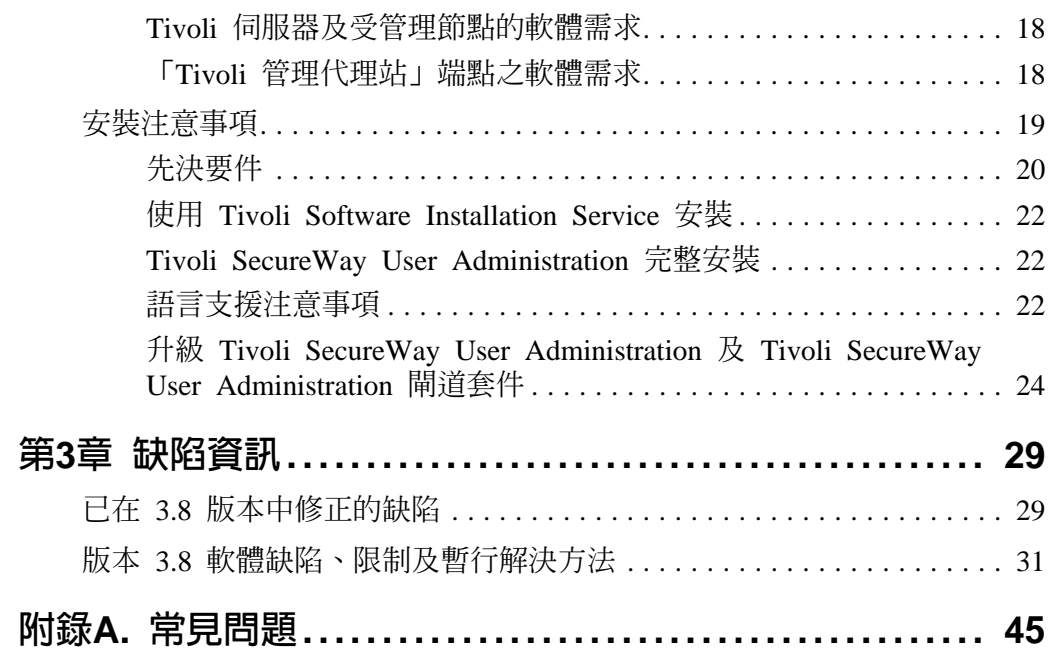

## <span id="page-6-0"></span>版本注意事項

此版本注意事項文件提供有關 Tivoli<sup>®</sup> SecureWay<sup>®</sup> User Administration 版本 3.8 版次的重要資訊。這些注意事項都是產品 的最新資訊, 優先於其他所有文件。

請在安裝或使用本產品之前詳細檢閱這些注意事項。

這些版本注意事項包含下列主題:

- 第2頁的『相關資訊』
- 第3頁的『新增功能』
- 第7頁的『國際化』
- 第10頁的『產品注意事項』
- 第15頁的『系統需求』
- 第5頁的『對 OnePassword 的改進』
- 第19頁的『安裝注意事項』
- 第29頁的『已在 3.8 版本中修正的缺陷』
- 第31頁的『版本 3.8 軟體缺陷、限制及暫行解決方法』
- 第45頁的『常見問題』

#### <span id="page-7-0"></span>相關資訊

若您有 Tivoli 產品的問題,您可以聯絡「Tivoli 客戶支援中心」。 請參閱下列網站中的 Tivoli Customer Support Handbook:

#### **http://www.tivoli.com/support/handbook/**

本手冊提供如何根據您問題的嚴重性聯絡「Tivoli 客戶支援中 心」,以及下列資訊:

- **■** 登記及合格資格
- 根據所在國家所屬的聯絡電話號碼和電子郵件位址
- 在聯絡支援前,需取得的資訊。

有關配置並使用 Tivoli 產品的各項更新資訊,可以在 「Tivoli 客 戶支援中心」首頁中找到:

#### **http://www.tivoli.com/support/**

這個網站包括下列鏈結,但是需要密碼和 ID:

- 這些版本注意事項的更新版本: **http://www.tivoli.com/support/Prodman/html/RN.html**
- Tivoli 文件的更新版本: **http://www.tivoli.com/support/documents/**
- *Enterprise Security Management with Tivoli* Redbook: **http://www.redbooks.ibm.com**

Enterprise Security Management with Tivoli 紅皮書也可在 Tivoli SecureWay User Administration 版本 3.8 安裝 CD 中的 Docs 資料夾中找到。

- Tivoli 欄位手冊可以在下列 URL 的 "Tivoli Field Guides" 一 筋中存取: http://www.tivoli.com/support
- 可搜尋的支援資料庫: **http://www.tivoli.com/tivoli.ww.reg/rform?lang=english**

#### <span id="page-8-0"></span>■ 對產品修補程式的存取: **http://www.tivoli.com/support/patches/**

■ 對訓練課程時間表的存取: **http://www.tivoli.com/services/education/**

如果您沒有存取專用權或是不確定您的 ID 或密碼,請傳送電子郵 件到 Customer Support Web Registration@tivoli.com<sup>。</sup>請在 郵件中註明您的名字及公司名稱。

您可在下列網站中線上訂購許多的 Tivoli 出版品:

#### **http://www.ibm.com/support/documents/**

這些出版品有 PDF (及) 或 HTML 格式。部份產品也有翻譯過的 文件可供使用。

您也可以撥下列其中一個電話號碼來訂購:

- **■** 在美國,請撥:800-879-2755
- 在加拿大,請撥:800-426-4968
- 在其他國家,有關電話號碼清單的資訊,請杳看以下的網 -G **http://www.tivoli.com/inside/store/lit\_order.html**

## 新增功能

本節將簡要說明 Tivoli SecureWay User Administration 版本 3.8 的 變更內容及一些增強功能。本節包括下列次小節:

- [Tivoli SecureWay](#page-9-0) 應用程式管理工具箱
- 稽核日誌記載
- 資料庫報告
- 對 [OnePassword](#page-10-0) 的改進
- 新增指令
- 現存指令的新增選項
- [UNIX Tivoli](#page-11-0) 管理代理站端點備份
- 目前更新的產品文件

#### <span id="page-9-0"></span>**Tivoli SecureWay 應用程式管理工具箱**

「Tivoli SecureWay 應用程式管理工具箱」提供了一個機制,它可 以進行自訂 Tivoli SecureWay User Administration 端點的實作, 以便為各種的應用程式管理使用者資料。例如,自訂端點可加以 實作,以便為像是 Oracle 或 Microsoft® Exchange 的應用程式管 理使用者資料。此工具箱提供一些新增、編輯及刪除自訂應用程 式類型的 GUI 介面。若要進行自訂端點的實作,您可以建立一些 與即將被管理之應用程式有關的新屬性。它也可以使用一些 Tivoli SecureWay User Administration 已經提供的屬性。此工具箱中含有 定義自訂端點所需的所有指令及 GUI 介面。它也提供一個自訂端 點用來與 Tivoli SecureWay User Administration 伺服器通信的通 信協定庫。並提供管理 Oracle 使用者的參照實作。它是以 Perl 語 言實作的。同時也提供工具箱通信協定庫的 Perl 實作。且有 Oracle 應用程式及 Perl 通信協定庫的原始程式。Tivoli SecureWay 應用程式管理工具箱手冊當中有一些逐步指示,可教您如何與 Oracle 應用程式之原始程式的附註清單一起來建立自訂端點。

客戶應用程式的安全性已經以 Admin\_Toolkit\_Mod\_DB 授權角 色 (必須明確地提供給需要存取工具箱的 Tivoli 管理者) 被擴增到 最大的程度。

#### 稽核日誌記載

Tivoli SecureWay User Administration 版本 3.8 提供了一個功能, 可以在本產品運作期間記載主要的事件。這些事件會被寫到 Tivoli 管理區伺服器的指定檔案中。日誌檔寫入的格式可以讓它被查 看、匯入到試算表中,或匯入到關聯式資料庫中。所記載的日誌 資訊包括:

- 起始動作之管理者的使用者 ID
- 執行中的作業

**1.** 牙 ₩ ₩ 顺 刪 斌

- <span id="page-10-0"></span>■ 作業執行的日期及時間
- 處理程序 ID 及執行緒 ID

執行稽核日誌記載指令時,需要有 admin 的角色。在 UNIX<sup>®</sup> 系 統上,稽核日誌檔是由具有只允許擁有者之讀/寫存取權的 root 身 份所擁有。在 Windows® NT® 系統上,Tivoli 管理區伺服器的區 域管理者群組具有對稽核日誌檔完全的存取權, 以及 Tivoli 伺服器 的區域 **tmersvrd** 使用者具有寫入存取權。除了系統管理者所定義 的之外,是不會為含有稽核日誌檔的目錄提供任何的保護。

#### 資料庫報告

wusrdbrep 這個新指令會檢查物件資料庫,並為指定使用者設定 檔中的所有使用者記錄傳回屬性值的清單。管理者必須具有 super 角色,才能執行此指令。清單可在畫面上檢視,也可以導向到檔 案中。清單寫入的格式可以讓它被杳看、匯入到試算表中,或匯 入到關聯式資料庫中。

## 對 OnePassword 的改進

OnePassword 是 Tivoli SecureWay User Administration Web 型的 自我說明密碼管理機能。它可讓使用者在簡易的介面上設定他們 自己的密碼。在本版次中,已經併入下列各點來改進它的功能:

- 已將進階功能移到次要畫面,以簡化一開始的畫面。
- OnePassword 不再需要 Tivoli 自己的 Web 伺服器。它現在可 以使用大家都可以取得的伺服器,如 Apache 伺服器。
- 渾作時,它可以啓用或不啓用 SSL 安全性。
- 穩定性已大大地改進。

#### 新增指令

Tivoli SecureWay User Administration 版本 3.8 新增了以下的指令:

- ¶ **wusraudit**
- ¶ **wusrauditqry**
- ¶ **wusrdbrep**
- <span id="page-11-0"></span>■ wtkinitdb
- ¶ **wtkeptype**
- ¶ **wtkdumpdb**
- wtkcheckappdb

關於這些新指令的詳細資訊,請參閱 Tivoli SecureWay User Administration 參考手冊,版本 3.8。

#### 現存指令的新增選項

所有的 Tivoli SecureWay User Administration 指令都有一個用來 協助產品支援的新選項。 --version 選項可讓指令列出其版本資 訊。例如:

# wcrtusr --version

BUILD:TSUA3.8 May 25 14:05:14 2001 CDT

#### UNIX Tivoli 管理代理站端點備份

對在 Tivoli 管理代理站端點上的 UNIX 配置檔備份,現在儲存在 **\$LCF\_DATDIR/TivoliAdminBackups**  $\top$  of

#### 目前更新的產品文件

在 Tivoli SecureWay User Administration 版本 3.8 版次中, 目前 可在 Tivoli SecureWay User Administration CD-ROM 中找到所有 PDF 格式的文件。若要檢視 PDF 檔案,您需要 Adobe Acrobat Reader n lower n lower than the set of the set of the set of the set of the set of the set of the set of the s

http://www.adobe.com/products/acrobat/readstep.html 網站免 費下載。

針對本版次所更新的 Tivoli SecureWay User Administration 手冊 句括:

- *Tivoli SecureWay User Administration* 管理手冊,版本 3.8
- *Tivoli SecureWay User Administration* 參考手冊,版本 3.8
- *Tivoli SecureWay User Administration LDAP* 連線手冊,版本 *3.8*

新增功能

- <span id="page-12-0"></span>■ *Tivoli SecureWay User Administration Policy Director 補充手 冊,版本 3.8*
- *Enterprise Security Management with Tivoli* 紅皮書

*Tivoli Secure Way User Administration* 管理手冊及 *Tivoli Secure* Way User Administration 參考手冊都已更新, 以包含與本版次中一 些新功能有關之新指令及功能的說明。

本版次提供 Tivoli SecureWay 應用程式管理工具箱手冊這本新手  $\mathbb{H}$  .

*NIS Management Guide* 在本版次中不再重新發行。本手冊最新版 是 3.6.2 版,附於 Tivoli SecureWay User Administration 版本 3.8 中。

## 國際化

Tivoli SecureWay User Administration 版本 3.8 是一個支援其他語 言 (除了英文之外) 的國際化產品。 它可以從已安裝的本土化功能 及使用者語言偏好衍生其語言行為。本土化功能主要是由翻譯過 的 X/Open 編目訊息檔及字碼集表格組成,不僅可供文字處理,也 可取得互運性。

#### 啓用語言支援

Tivoli SecureWay User Administration 版本 3.8 已翻譯成下列語言:

- **■** 巴西葡萄牙文
- 簡體中文
- 繁體中文
- 法文
- 德文
- 義大利文
- **■** 日文
- <span id="page-13-0"></span>■ 韓文
- 西班牙文

若要啓用這些語言,您必須先從「Tivoli SecureWay User Administration 版本 3.8,語言支援 CD-ROM」中安裝適當的語言 支援套件。您也可以爲單一產品安裝多國語言支援套件。

有關安裝語言支援套件的指示,請參閱 Tivoli Software Installation *Service User's Guide* 中的 "Installing a Tivoli Product or Patch"。

#### **Tivoli SecureWay User Administration 版本 3.8 的國** 際化問題

影響 Tivoli SecureWay User Administration 版本 3.8 國際化的問 題有:

- 在所有語言中,編輯網路項目對話框的線上說明與下列 NIS 映 射圖的新增網路項目對話框相同 (CMVC-82483):
	- v **ethers**
	- **netgroup**
	- **protocol**
	- v **publickey**
	- v **rpc**
	- **•** services
- 在所有語言中,帳戶有效、密碼有效及 Web-Gso 使用者欄 位,以及 Policy Director 帳戶對話框上的 True 及 False 選 項,皆以英文顯示。(CVMC-116420)
- 在所有語言中,在**驗證 Policy Director 連線内容**對話框中, 以英文顯示下列訊息: (CMVC-114642)

Proxy IPC Error - proxy agent channel closed unexpectedly.

- 在所有語言中,**使用者内容**對話框中的下列 3 個選項皆以英文 顯示: NetWare Login Script **NetWare Volume Space** 及 **NetWare Workstations**  $\circ$  (CMVC-114594)
- 在所有語言中,**使用者内容**對話框中的全部 Windows 2000 選 項皆以英文顯示。(CMVC-114680)
- 在所有語言中,**使用者内容**對話框中的 NT 遠端存取選項以英 文顯示。(CMVC-114591)
- 在所有語言中,使用者内容對話框中的全部 Policy Director 選 項皆以英文顯示。(CMVC-114706)
- 在所有語言中,執行 wgetdomain -m Nis Domain 指令時, 會截斷訊息的最後一個字串。(CMVC-114783)
- 在 Tivoli SecureWay User Administration 的繁體中文版本中, 版本 3.6.4 的部份下拉式功能表、按鈕及圓鈕,在繁體中文版 本 Tivoli Management Framework 上使用時,有永久的限制。 (CMVC-114852 and CMVC-114853)
- 在繁體中文版本中,部份 CLI 輸出以英語顯示,或對於某種指 令與說明文件不一致。
- 在所有語言中,數個選項、屬性及平台有遺失的環境定義說 明。(CMVC-114693, 114640, 114641, 114674)
- 在數個種類下拉清單中,有部份未翻譯的項目,且在說明與 GUI 之間有矛盾。(CMVC-114699, 114671, 62747, 41686, 114713)
- 在日文及中文版本中,數個內容視窗中的按鈕有無效的快速 鍵。
- 使用德文、法文、西班牙文或義大利文語言環境時, OnePassword 的 HTML 檔案在 JavaScript 字串文字中會有多 餘的字行。此新的字行會致使 OnePassword.html 無法以這些語 言來使用。這個缺陷問題會在修補程式 3.8-ADM-0001 中解 決。

■ 在非英文的系統上, OnePassword 結果畫面中出現的文字有些 會以本地的語言顯示,而有些文字會以英文顯示。這個缺陷 問題會在修補程式 3.8-ADM-0001 中解決 (CMVC-122097)。

## <span id="page-15-0"></span>產品注意事項

本節提供下列一些使用 Tivoli SecureWay User Administration 版 本 3.8 以及 Tivoli SecureWay 應用程式管理工具箱版本 3.8 各方 面有用的資訊。

- User Administration  $\mathbb{R}^*$
- 應用程式管理工具箱的限制
- 可調性建議
- [OnePassword](#page-17-0)
- [Windows 2000](#page-17-0) 系統原則支援
- [Microsoft Active Directory](#page-17-0) 之支援
- 對端點執行完全複製配送
- 「LDAP 連線」內容
- 目前更新的產品文件

#### **User Administration 限制**

在自訂您的 Tivoli SecureWay User Administration 配置之前請先 注意下列行為:

- 因為舊目錄會在完成移動之後摧毀,所以您不能將起始目錄 移動到它現在位置的子目錄中,否則會將新的子目錄移除。
- 當具有相同登入名稱的使用者存在於多個設定檔,且這些設 定檔都預訂到相同的端點或受管理節點時,使用完全複製配 送可能會浩成不希望的行為。依據配送目標的類型而定會產 生不同的行為。例如,如果配送目標是 UNIX 受管理節點,則 系統會為同一使用者新增多個項目到系統檔案中 (每個包含已 被配送到此受管理節點之使用者的一個設定檔)。

#### <span id="page-16-0"></span>應用程式管理工具箱的限制

「Tivoli SecureWay 應用程式管理工具箱」具有下列限制:

- 配送時不支援**完全複製**。
- 不支援變更工具箱應用程式的使用者登入屬性值。
- 不支援對映工具箱應用程式的登入屬性,至不同端點類型預 先存在的登入屬性。
- 「Tivoli SecureWay 應用程式管理工具箱」所提供的 Oracle 端 點,不接受使用者更名。

用來安裝工具箱類型 Oracle 端點的 Script **ora8 inst.sh**,說明請 參閱 Tivoli SecureWay 應用程式管理工具箱手冊的第 93 頁。然 而,這個 Script 所需要的一個單一引數並未在此說明。此引數是 Oracle 相關屬性將套用之設定檔的名稱。例如:

# ora8\_inst.sh MyOracleProfile

#### 可調性建議

Tivoli SecureWay User Administration 版本 3.8 在一個 Tivoli 管 理區中最多可支援 250,000 個使用者。某些作業 (如刪除使用者) 的效能會因接近這個上限而下降。效能好壞與否完全要看 Tivoli 管 理區伺服器中的 CPU 效能,以及可用的實體及虛擬記憶體而決 定。使用以下的指導方針從 Tivoli SecureWay User Administration 中得到最佳的效能,也是相當重要的:

- 建議每一個使用者設定檔中不應超過 2,000 位使用者。透過 GUI 檢視設定檔時,數量過多會導致回應變慢。
- 建議每一個設定檔管理程式中不應超過 100,000 位使用者。 Tivoli SecureWay User Administration 中的每一個設定檔管理 程式都在一個資料庫中儲存使用者記錄。設定檔管理程式中 的每一個使用者設定檔都將其記錄儲存在資料庫的分割區 中。當此資料庫使用 profile\_organizer 處理程序存取時,會 操作此資料庫中的所有分割區。在某些作業中,若在設定檔 管理程式中有超過 100,000 個的使用者時,則

profile organizer 處理程序會增加記憶體的使用多達 40+ MB,因而造成回應時間變慢。

#### <span id="page-17-0"></span>**OnePassword**

OnePassword 自我密碼管理機能不再支援由 Tivoli Management Framework 所提供的 "Spider" Web 伺服器。但是,它必定會使用 外部的 Web 伺服器,如 Apache。

#### Windows 2000 系統原則支援

發行 Tivoli SecureWay User Administration 版本 3.8 時, Tivoli SecureWay Security Manager 並不支援任何的 Windows 2000 系 統原則。這表示 wpasswd -c W2K 無法給新密碼套用任何密碼 原則。當 Tivoli SecureWay Security Manager 中附有 Windows 2000 系統原則支援時,Tivoli SecureWayUser Administration 版本 3.8 將 會自動強制使用所有那些與其目前支援之屬性名稱類似的 Windows 2000 密碼原則。例如, 當 Tivoli SecureWay Security Manager 支 援 W2KPwHistory 密碼原則屬性時, 由於 Tivoli SecureWay User 版本 會執行名稱在表格 Administration  $3.8$ <eptype-code>PwHistory 中的屬性,所以會執行其原則。

#### Microsoft Active Directory 之支援

透過直接操作 Windows 2000 的帳戶屬性, Tivoli SecureWay User Administration 可管理許多在 Active Directory 中所容納的 Windows 2000 元素。 Active Directory 的管理作業也可以透過使用 LDAP 端點來達到。

#### 對端點執行完全複製配送

使用受管理節點預訂端時,來自多個使用者設定檔、以及利用完 全複製配送的使用者記錄,會在系統套用資訊之前先合併。端點 沒有本端資料庫。因此,不像受管理節點,常執行完全複製配送 到所有層次時,在端點上不會發生合併。

註: 完全複製配送在「Tivoli SecureWay 應用程式管理工具箱」中 不會實作,也不受支援。

÷.

版本注意事項

<span id="page-18-0"></span>對端點的完全複製配送可能與對受管理節點的完全複製配送完全 不同。有關不同之處的完整說明,請參閱 Tivoli SecureWay User Administration 管理手冊中的第45頁的『常見問題』及「進階主題」 一節。

若要在端點上合併使用者設定檔, Tivoli 建議您使用無資料設定檔 管理程式作為合併點。如果所有完全複製配送到端點的過程中流 經單一無資料設定檔管理程式時,無資料設定檔管理程式就會執 行合併,並將所有曾經配送到端點的記錄傳送到端點。

#### 附註:

- 1. 很重要的是,每個端點都必須是單一無資料設定檔管理程式的. 預訂端,才能利用使用者設定檔端點合併的優點。否則可能會 浩成使用者記錄的流失。
- 2. Tivoli SecureWay User Administration 不支援對一些將使用者 帳戶儲存在目錄之作業系統 (如 Windows 2000 及 NetWare) 的 **完全複製**配送。因這不會破壞不在配送設定檔中參照之目錄的 部份,所以它可以保護使用者資料。

#### LDAP 連線内容

當您為 IBM® SecureWay 目錄設定 LDAP 連線內容時,請將 Class 設為 ePerson。同時將 OtherClasses 映射到 top 及 inetOrgPerson of

當您為 iPlanet 目錄設定 LDAP 連線內容時,請將 Class 設為 person。同時將 OtherClasses 映射到 top 及 inetOrgPerson。

註: 這些新的 LDAP 目錄產品版本可能會變更其綱目。因此, Tivoli SecureWay User Administration 屬性及 LDAP 屬性之 間的正確映射也會跟著改變。

對於其他的 LDAP 目錄實作,請檢查目錄的綱目,以確定正確的 屬性映射。

<span id="page-19-0"></span>當您設定 Tivoli-LDAP 屬性映射時,請確定對映到 sso login 的 屬性,正在被您所連接的 LDAP 目錄所使用。 sso login 屬性是 Tivoli SecureWay User Administration 中的 共同登入屬性, 它應 設為具有會傳送 sso\_login 之驗證原則的登入樣式值的屬性。 sso\_login 的預設映射是對映到 uid。

註: 沒有為 sso\_login 設定其值的記錄不會順利地輸入資料。

#### 目前更新的產品文件

Tivoli SecureWay User Administration 版本 3.8 CD 的 Books 目 錄中包含一些過期的文件。不應該使用這些文件。應使用的是版 本 3.8 CD 中 Docs 目錄的文件。

#### **2.** w謠 貧 먴

# <span id="page-20-0"></span>安裝資訊 **2**

本章提供安裝、升級及移除 Tivoli SecureWay User Administration 版本 3.8 的資訊。

## 系統需求

本節說明在 Tivoli 環境中下列每一個資源的系統需求,包括軟體及 硬體在內:

- [Tivoli](#page-23-0) 伺服器及受管理節點的軟體需求
- 「[Tivoli](#page-23-0) 管理代理站」端點之軟體需求

Tivoli 產品支援 Windows NT、Windows 2000、OS/2® 和 NetWare (必須安裝在 IBM® PC AT 相容的機器上)。

#### 硬體需求

本節列出在 Tivoli 管理區伺服器及受管理節點上安裝 Tivoli SecureWay User Administration 版本 3.8 的硬體需求。

下表列出在所支援的系統上,Tivoli SecureWay User Administration 版本 3.8 所需的預估磁碟空間。這是 Tivoli Management Framework 或其他 Tivoli 應用程式必要空間以外的額外空間。

**註:** Tivoli 強力建議您不要跨越 Tivoli 管理區界限來共用這些檔 案。若跨越 Tivoli 管理區界限共用這些檔案,則無法隨著各個 不同的管理區而各自升級至未來的版次及安裝 Tivoli 服務套 件。

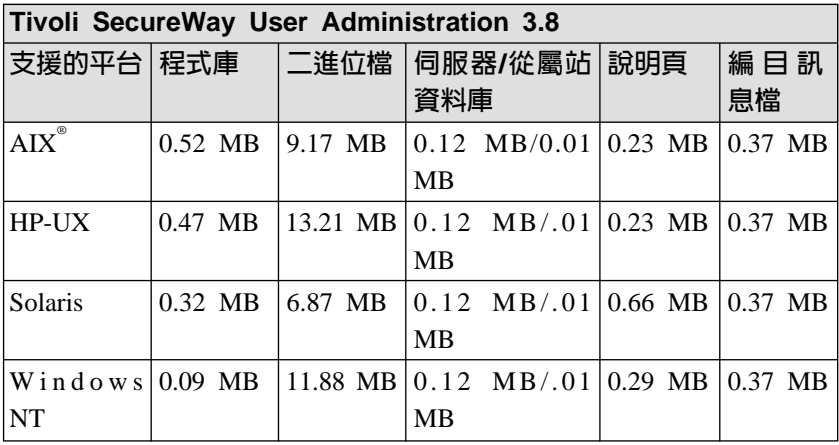

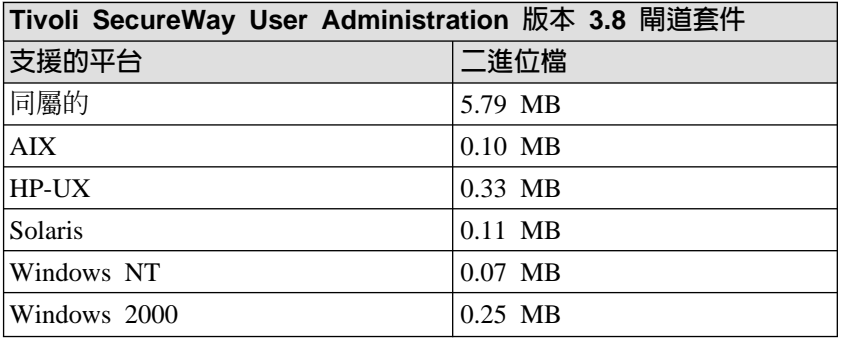

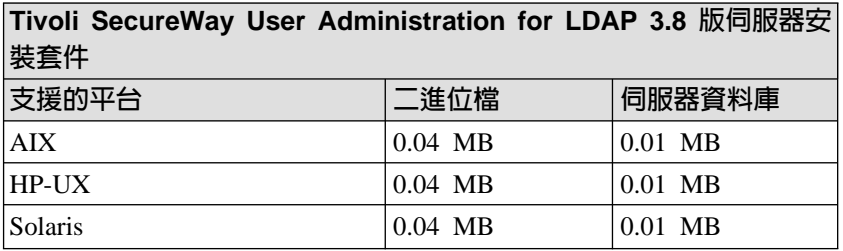

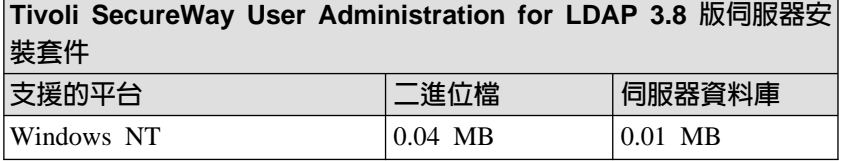

#### **Tivoli SecureWay User Administration 3.8 版匯出 SSL LDAP** 連 风缓传

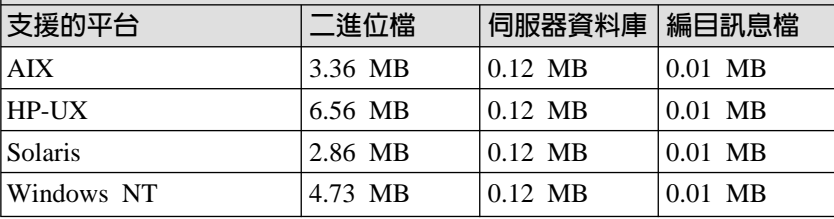

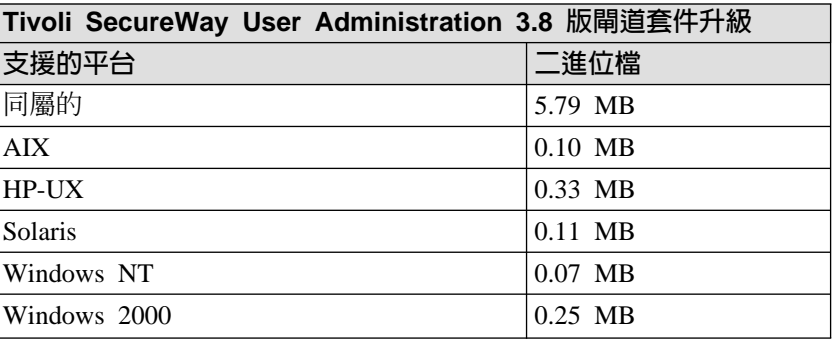

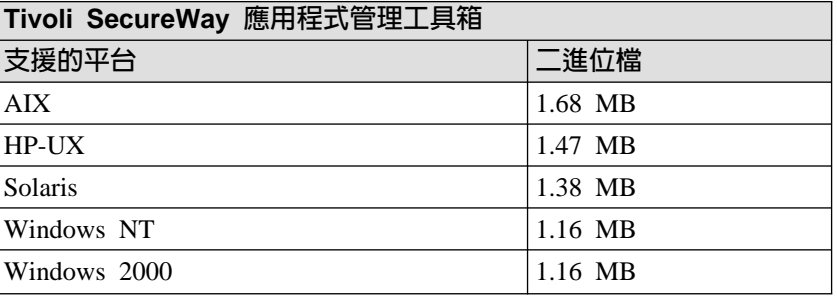

#### <span id="page-23-0"></span>Tivoli 伺服器及受管理節點的軟體需求

本節包含關於受支援作業系統版本,以及每一個受支援硬體架構 之必要修補程式的資訊。Tivoli 不會配送或維護其他供應商所提供 的作業系統修補程式。欲取得安裝作業系統修補程式的資訊,請 聯絡您的作業系統供應商。

Tivoli SecureWay User Administration 版本 3.8 伺服器及受管理節 點可在下表中所示的作業系統上執行。

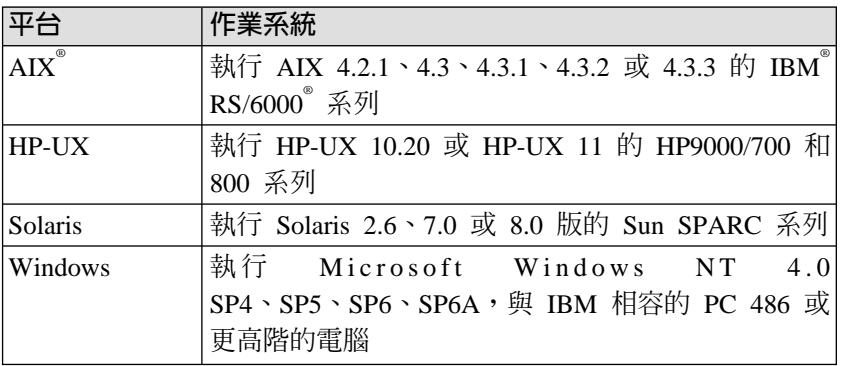

## 「Tivoli 管理代理站」端點之軟體需求

下表列出支援 Tivoli SecureWay User Administration 版本 3.8 端 點的作業系統。

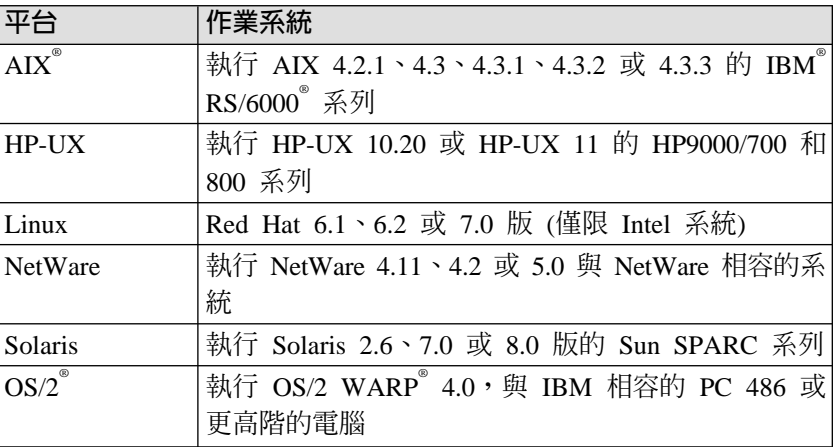

<span id="page-24-0"></span>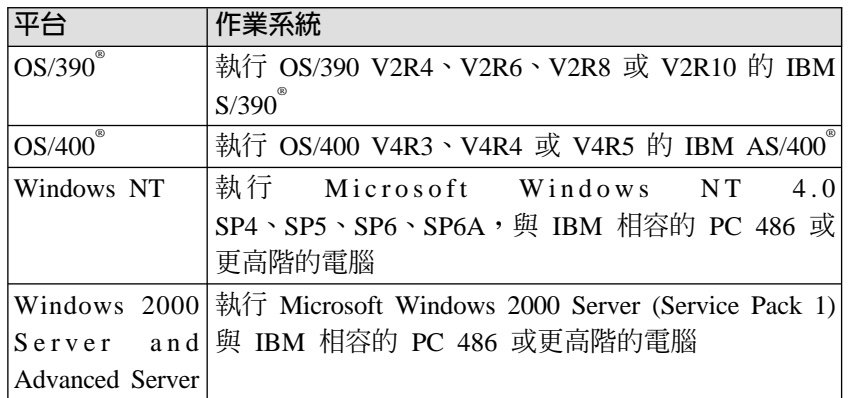

#### 附註:

- 1. HP-UX 11 可用於 32 及 64 位元版本。64 位元的版本並未經 完全的測試,但初步的測試指出 Tivoli SecureWay User Administration 版本 3.8 可支援 HP-UX 11 64 位元的架構。
- 2. Tivoli 產品在執行 SFT III 高效能配置或 SMP (Symmetric Multi Processor, 對稱多重處理器) 附加套件的 NetWare 系統上不受 支援。
- 3. OS/2 WARP 4 FixPak 12 與 Tivoli SecureWay User Administration 版本 3.8 不相容。

## 安裝注意事項

本節將彙總安裝 Tivoli SecureWay User Administration 版本 3.8 作 為新產品或升級的程序,包括事前準備的步驟。

Tivoli SecureWay User Administration 中包含下列個別安裝的套件。 安裝這些模組的授權角色是 install product 或 super。

- Tivoli SecureWay User Administration 版本 3.8
- Tivoli SecureWay User Administration 閘道套件版本 3.8
- Tivoli SecureWay User Administration for LDAP 伺服器安裝 套件版本 3.8
- <span id="page-25-0"></span>Tivoli SecureWay User Administration 匯出 SSL LDAP 連線  $\blacksquare$ 套件版本 3.8
- Tivoli SecureWay User Administration Linux 閘道套件版本 3.8
- Tivoli SecureWay Policy Director Connection 版本 3.8
- Tivoli SecureWay User Administration for Policy Director 伺  $\blacksquare$ 服器套件版本 3.8
- Tivoli SecureWay User Administration for Policy Director 連 線版本 3.8
- Tivoli SecureWay 應用程式管理工具箱版本 3.8  $\blacksquare$

此外,若您要用 Tivoli SecureWay User Administration 來管理使 用者密碼,則必須將 wpasswd 指令安裝在所有的端點上。相關的 資訊,請參閱 Tivoli SecureWay User Administration 管理手冊。

註: 任何在安裝過程中所建立的物件都很重要,不應從桌面上刪 除。您可以將它移除,但不能刪除。

#### 先決要件

Tivoli SecureWay User Administration 版本 3.8 需要 Tivoli Management Framework 版本 3.7b 或 3.7.1。

- 若您使用 Tivoli Management Framework 版本 3.7.1, 則必須 安裝修補程式 3.7.1-TMF-0002。此修補程式可修正造成某些配 送失敗的問題。
- 在 Tivoli Management Framework 版本 3.7b 上 Linux 端點的 Tivoli Management Framework 支援,需要一些必須按照下列 順序安裝的 Tivoli Management Framework 修補程式:
	- 1. 3.6.1-TMF-0034 Tier 2 3.6.1 Tivoli Framework Endpoints
	- 2. 3.6.1-TMF-0061 Enable Tier 1 3.6.1 Tivoli Framework Endpoints
	- 3. **3.6.1-TMF-0062** Linux 3.6.1 Endpoints Bundle
- 4. 3.7-TMF-0012 Tivoli Framework 修補程式 (只適於 Tier 1 3.7 節點)
- 5. **3.7-TMF-0021** Tier 2 3.7 Endpoint Bundle for Tier 1 Gateways

上面有一些 Tivoli Management Framework 修補程式是 3.6.1 版的理由是,因為在使用 Tivoli Management Framework 3.7b 時, Tivoli Management Framework 的 Red Hat Linux 端點是 3.6.1 修訂版。

此外, 在安裝 Tivoli SecureWay User Administration Linux 閘 道套件版本 3.8 之後,您必須為 Linux 端點執行以下的指令: wadminep Linux epLabel upgrade \$BIDNDIR/../lcf bundle.40

若未執行此指令,則任何在 Linux 端點上的配送會失敗,而且 會傳回以下的訊息:

".......umbo skell not found......."

- 在 Tivoli Management Framework 版本 3.7.1 上 Linux 端點 的 Tivoli Management Framework 支援,需要 Tivoli Management Framework 修補程式 3.7.1-TMF-0009: 此修補程 式會在 Tivoli SecureWay User Administration 版本 3.8 產品 初次出貨不久後提供。
- 若您使用 Tivoli Management Framework 版本 3.7b,強烈建議 您安裝修補程式 3.7-TMF-0017。此修補程式可防止某些類型 的資料庫毀損,也可修正一些 Tivoli Management Framework 記憶體洩漏的問題。
- 若您使用 Tivoli Management Framework 版本 3.7.1, 強烈建 議您安裝修補程式 3.7.1.-TMF-0008,此修補程式會在 Tivoli SecureWay User Administration 版本 3.8 產品初次出貨不久後 提供。此修補程式可修正一些 Tivoli Management Framework 的記憶體洩漏問題。
- <span id="page-27-0"></span>■ 若您使用 Tivoli SecureWay User Administration 與 Tivoli SecureWay Security Manager 版本 3.7,您必須安裝修補程式 3.7-SEC-0002。
- 有關 Tivoli Management Framework 及執行 Tivoli Management Framework 所需之作業系統修補程式的詳細資訊,請參閱 Tivoli Framework 使用手冊及 Tivoli Framework 版本注意事項。

#### 使用 Tivoli Software Installation Service 安裝

您可以使用 Tivoli Software Installation Service (SIS) 版本 3.7 來 安裝 Tivoli SecureWay User Administration 版本 3.8。若您選擇使 用 SIS 來安裝 Tivoli SecureWay User Administration 版本 3.8, 請參閱 Tivoli Software Installation Service 使用手冊, 以瞭解如何 在您的 Tivoli 安裝中安裝 SIS,以及使用 SIS 安裝產品的指示。

#### Tivoli SecureWay User Administration 完整安裝

有關執行完整安裝的資訊,請參閱 Tivoli SecureWay User Administration 管理手冊中的"第 2 章, 安裝 Tivoli SecureWay User Administration" o

#### 語言支援注意事項

若要安裝 Tivoli SecureWay User Administration 版本 3.8 在已經 安裝「Tivoli Management Framework 語言支援」的環境中,則需 要修補程式 3.8-ADM-0002。這個修補程式會在部份的編目訊息檔 中建立錯誤訊息,使安裝可順利完成。此修補程式不是正常的, 因為即使它是 3.8 版本的修補程式,但實際上您是在安裝 Tivoli SecureWav User Administration 版本 3.8 前就已經安裝了。請在 安裝修補程式前,仔細檢閱修補程式的 README 檔案。若您的系 統語言版本是英文,則不需要此修補程式。

在非英文語言環境中,若閘道是在 「Tivoli Management Framework 3.7.1 語言套件」安裝之後才建立的,則會在稍後的配送中出現異 動錯誤。這個問題是由 Tivoli Management Framework Gateway 軟 體中的缺陷所造成。 Tivoli Management Framework 修補程式 3.7.1-TMF-0015 已說明此問題,會在往後加以修正使用。若您急 著使用 Tivoli Management Framework 修補程式,則有兩個暫行解 決方法可用,取決於您的系統環境。請遵循在適當暫行解決方法 中所說明的步驟。

- Tivoli Management Framework 3.7.1 和 3.7.1 語言套件還 未安裝:
	- 1. 執行升級至 Tivoli Management Framework 版本 3.7.1。
	- 2. 建立所有的閘道和端點。
	- 3. 安裝 Tivoli Management Framework 3.7.1 語言套件。
	- 4. 與 User Administration 3.8 的一般安裝一起執行 (請參閱本 節前述有關修補程式 3.8-ADM-0002 的資訊)。
- Tivoli Management Framework 3.7.1 和 3.7.1 語言套件已 經安裝了:
	- 1.安裝 User Administration 3.8 (請參閱本節前述有關修補程 式 3.8-ADM-0002 的資訊)。
	- 2. 删除全部在 「Tivoli Management Framework 3.7.1 語言套 件」安裝之後的才安裝的閘道。
	- 3. 結束 Tivoli 桌面並停止全部的 Tivoli 處理程序。
	- 4 更名目錄

\$BINDER/../../msg\_cat/<lang>

成為暫時的名稱,例如

\$BINDER/../../msg cat/<lang>.bak

- 5. 在步驟 3 重新啓動已停止的 Tivoli 處理程序,或是重新啓 動整個系統。
- 6. 重建所有刪除的閘道 (和任何新閘道) 並復置端點連線。
- 7. 更名目錄

\$BINDER/../../msg cat/<lang>.bak

變爲

#### \$BINDER/../../msg\_cat/<lang>

#### <span id="page-29-0"></span> **Tivoli SecureWay User Administration Tivoli SecureWay User Administration 閘道套件**

您只可以從 Tivoli SecureWay User Administration 版本 3.7 升級 到 Tivoli SecureWay User Administration 版本 3.8。若您必須從 3.7 以前的版本升級,您必須先升級到 Tivoli SecureWay User Administration 版本 3.7,然後再從 3.7 升級到 3.8。若您從 Tivoli SecureWay User Administration 版本 3.7 之前的版本升級時,請 參閱版本 3.7 的升級指示。

若您要升級連線的 Tivoli 管理區,則本端 TivoliDefaultUserProfile 必須先在 Tivoli 名稱登錄中登記。若要確定此使用者設定檔已登 記,請執行下列動作:

■ 取得 TivoliDefaultUserProfile 的物件 ID。例如:

```
# wls -o /Library/UserProfile | grep \
TivoliDefaultUserProfile
1085624118.1.660#UserProfile# TivoliDefaultUserProfile
```
■ 使用在前一個步驟中所報告的物件 ID 登記 **TivoliDefaultUserProfile**。 在本案例:

# wregister -r UserProfile TivoliDefaultUserProfile \ 1085624118.1.660

**註:** 若 *TivoliDefaultUserProfile* 已登記,您可能會接收到下列 訊息,但是可以忽略:

"UserProfile" named

"TivoliDefaultUserProfile" already exists.

執行下列步驟以安裝 Tivoli SecureWay User Administration 版本 3.8 或 Tivoli SecureWay User Administration 版本 3.8 閘道套件 作為升級。您必須具有 install product 或 super 授權角色才能 安裝本版次。

「Tivoli User Administration 3.8 升級」安裝會執行檢查,以確定 升級所需的處理程序沒有在安裝前執行。若有任何的處理程式在

執行,則安裝程序會將它們關閉。這些處理程序會如下表所指示 的時間,花費不同的時間來關閉。

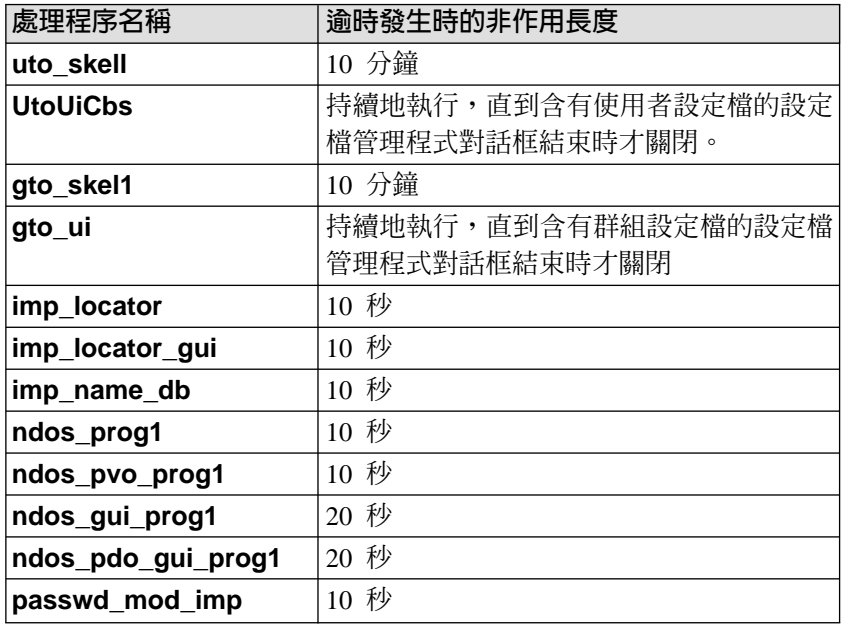

若您在這些處理程序中有一項在執行時,試圖升級,則安裝程式 會列印出錯誤訊息並結束。錯誤訊息如下所示:

You must shutdown and restart the TMR before upgrading.

The <process name> must NOT be running when the upgrade starts.

您應該在此時關閉並重新啓動您的 Tivoli 管理區。然後您可以再次 執行升級安裝。

若關閉 Tivoli 管理區並非選項之一,您可以等到處理程序逾時,或 採取適當的動作使處理程序終止。請注意除非因指定的逾時期間 而閒置,否則處理程序不會渝時。千萬不要試圖停止這些處理程 序,因為貿然停止可能會導致資料庫毀損。UtoUiCbs 及 gto\_ui 並不會逾時,所以您應關閉所有包含使用者設定檔和群組設定檔 的設定檔管理程式對話框,因此處理程序才能終止。

#### 桌面

請從 Tivoli 桌面執行下列步驟來升級:

- 1. 從桌面功能表中選取安裝 --> 安装修補程式…選項, 以顯示安 装修補程式對話框。
- 2. 按一下**選取媒體,**顯示**檔案瀏覽器**對話框。
- 3. 在路徑名稱欄位中, 輸入 Tivoli SecureWay User Administration 版本 3.8 CD-ROM 的路徑。
- 4. 按一下**設定媒體並關閉**以返回**安裝修補程式**對話框。
- 5. 選取要安裝的升級修補程式。可用的修補程式如下:
	- Tivoli SecureWay User Administration 3.8 升級
	- Tivoli SecureWay User Administration 3.8 閘道套件升級
- 6. 選取您要在上面安裝修補程式的從屬站。
- 7. 按一下**安装並關閉**來安裝修補程式,並關閉**安装修補程式**對話 框。

安裝程序會向您提示一個**修補程式安裝**對話框。此對話框會提 供一份在安裝過程中發生的作業清單。 此對話框也警告您安裝 應用程式前應該更正的問題。

- 8. 按一下繼續安裝來開始安裝程序,並顯示**修補程式安裝**狀態對 話框。**修補程式安装**對話框中會呈現安裝進行時的狀態資訊。 當安裝完成時, **修補程式安裝**對話框便會傳同一則完成訊息。
- 9. 按一下關閉以關閉對話框。Tivoli SecureWay User Administration 版本 3.8 此時已安裝在選定的受管理節點上。

#### 指令行

下面分別是升級為 Tivoli SecureWay User Administration 版本 3.8 或「Tivoli SecureWay User Administration 3.8 閘道套件」的指令 範例:

```
# wpatch -c /cdrom -s graceland -i ADMINUPG
```

```
# wpatch -c /cdrom -s graceland -i ADMGWUPG
```
其中:

#### **-c cdrom**

指定 CD-ROM 映像檔的路徑。

#### **-s graceland**

指定將受管理節點 graceland 當作安裝目標

#### **-i ADMINUPG**

指定 Tivoli SecureWay User Administration 升級的索引檔  $(MD)$ 

#### **-i ADMGWUPG**

指定「Tivoli SecureWay User Administration 閘道套件」升級 的索引檔 (.IND)。

#### 在端點上升級 wpasswd

若您先前已在端點上安裝 wpasswd,則必須在這些的每一個端點 上執行 winstpw,這樣才能升級 wpasswd。

# <span id="page-34-0"></span>缺陷資訊 **3**

缺陷資訊提供關於 Tivoli SecureWay User Administration 3.8 版中 已修正及剩餘缺陷的最新資訊,並提供適用的暫行解決方法。如 需先前版次的最新資訊,請參閱「Tivoli 支援服務中心」網頁上的 可用文件,網址是 www.support.tivoli.com/news。

請在安裝或使用本產品之前詳細檢閱這些注意事項。

下列幾節提供缺陷資訊:

- 已在 3.8 版本中修正的缺陷
- 版本 3.8 軟體缺陷、限制及暫行解決方法

## 已在 3.8 版本中修正的缺陷

已更正 Tivoli SecureWay User Administration 版本 3.8 中的下列 缺陷:

- APAR IY12424。wdelusrcat 指令並不會隱藏某些 Windows NT 及 Netware 屬性。在刪除了似乎與新使用者屬性直欄相關 的種類後,這些直欄仍會顯示在**使用者設定檔**視窗。
- APAR IY13961。利用 hd\_type 的 LOCAL,在將使用者設定 檔配 送 到 受 管 理 節 點 時 , 可 以 導 致 非 預 期 地 依 據 hd server path 屬性建立額外的起始目錄。
- APAR IY14848。如果使用者設定檔記錄的預訂端屬性修改為未 含有設定檔管理程式的屬性,則在您執行 wgetusr 或 wlsusrs -I 時, 預訂端將不會出現。
- APAR IY19803。配送到 NIS 網域時,已嘗試使密碼變更與 NIS 及 TACF 兩者同步,但並未檢查是否已安裝 TACF。ACF 同步化已失敗,因為未呈現 TACF,因此在嘗試配送期間,造 成了異動錯誤。
- APAR IY18977。對設定檔管理程式、受管理節點或 Tivoli 管 理代理站進行使用者設定檔複本的下一層次或全部層次的配 送時,產生下列錯誤: ADR 解碼標籤錯誤
- APARIY1032。若登入名稱長於 8 個字元,則於使用者登入 後, wpasswd -Itu 指令將無法在 Solaris 上運作。
- APAR IY13704。將設定檔配送到大型 NDS (超過 10.000 個 物件)時,並未正確地更新使用者記錄,因而導致資料毀損。
- APAR IY11410。如果分散式使用者的群組 ID 並不存在於目 標端點,則將在受管理節點,但不在端點上建立使用者。
- APAR IY13255。當啓用了 racf oper routcode 驗證原則, 且使用者在目標使用者設定檔中引進了「操作員遞送碼」驗 證原則的兩個範圍 (例如,1:72、74:128),則該使用者的 wmvusr 指令將停滯。
- APAR IY14012。刪除使用者設定檔記錄並不會釋放保留的空值  $ID \circ$
- APAR IY14027。以不正確方式儲存了 Netware TCP/IP 位址。
- APAR IY15126。在輸入資料到設定檔並配送設定檔後,  $\blacksquare$ wpasswd 指令將在登入時使密碼預先到期。從系統中向設定 檔輪入資料並作為該使用者登入時,稍後將對設定檔執行資 料輸入,然後配送至另一個系統。使用者可以在無密碼提示 的情況下登入。不過,在發出 wpasswd -L 或 wpasswd -I 指令後,如果使用者先登出再登入,則密碼已預先到期。
- <span id="page-36-0"></span>■ APAR IY15612。如果受管理節點的名稱不同於主機名稱,則在 嘗試變更受管理節點上的密碼時, wpasswd -L 指令將失敗。 這個失敗是因為 wpasswd 使用主機名稱判斷受管理節點名稱 所致。這個問題通常會發生在多網路主機上。
- CMVC-62328。wtimestamp 指令無法在執行非英文版作業系 統的 Windows NT 上正常運作。它會顯示一個錯誤,指出發生 了一個無效的指示。
- CMVC-114753。遺失了網域内容編輯資料對映按鈕的助記 鍵。
- CMVC-114856。當發出 wdelusr 指令,但沒有足夠的指令行 選項時,它應該會顯示一則訊息,指出該情況。它不會顯示 任何訊息。
- CMVC-115089。對於 NetWare,當執行一個含不正確的 **-Cw** 選項的 wsetusr 指令時,則報告出來的錯誤將錯誤地引用 -Sw 選項。
- CMVC-115135。假設使用者設定檔含有兩個使用者及已停用 的驗證原則,則如下的指令將導致一般性失敗: wsetusr -cl [user1] @UserProfile: [user profile 1] [user2]

## 版本 3.8 軟體缺陷丶限制及暫行解決方法

本節說明 Tivoli SecureWay User Administration 版本 3.8 的已知 問題及暫行解決方法。缺陷是依其適用的識別號碼列出。

- 註: 這可能不是完整的缺陷清單。請參閱 Tivoli Management  $F$ ramework 版本注意事項, 取得您正在執行之 Tivoli Management Framework 版本的已知缺陷及暫行解決方法的清 單。
- *Tivoli User Administration NIS* 管理手冊中的 wcrtdomain、 wsetdomain 及 wgetdomain 的說明文件中, 遺漏了指令選 項。這些指令的每一個也都具有一個 -C 指令選項。這個選項

可設定或列印與 NisDomain 物件相關的 TACF 設定檔管理程 式。僅在安裝了 Tivoli SecureWay Security Manager 及 TACF 時,才需要這個選項。

■ 與 Tivoli SecureWay Security Manager 搭配使用 Tivoli SecureWay User Administration 時,在部份案例中,指令 winstpw -s 無法設定 segrace.sepass command <sup>。</sup>發生此 事時,會有訊息寫入端點上的 lcfd.log 中。

暫行解決方法: 若要從此狀況中回復,以手動方式停止端點上 的 TACF Daemon。winstpw

- -**s** 的後續使用將順利完成。 然後重新啓動 TACF Daemon。
- 藉由將他們的可執行檔命名爲由 winstpw 在該端點上執行之 方法的非快取相依要件,winstpw 指令會導致將 wpasswd 及 wpasswdsync 指令下載到 Tivoli 管理代理站端點。 一旦針 對某端點執行了 winstpw,將永不重新下載 wpasswd 及 wpasswdsync 指令的可執行檔。因此,執行 wuninstpw 指 令將 wpasswd 及 wpasswdsync 指令從 TMA 端點移除 後,沒有簡便的方法將 wpasswd 及 wpasswdsync 指令重 建到該端點上。已執行 wuninstpw 後,若您需要重建 wpasswd 及 wpasswdsync 指令,請聯絡「Tivoli 客戶支援 中心」。(CMVC 23451)
- 將「使用者設定檔」配送至受管理節點、LDAP 連線或 Policy Director 連線時,若有嚴重錯誤,則配送將因 Tivoli Framework 異動錯誤而中斷,通常該處將顯示錯誤訊息說明何處出現錯 誤。 (Framework CMVC-102633)
- wvalpw 指令用於驗證 Tivoli SecureWay User Administration 根據指定準則加密的密碼。此指令執行時會失敗。它用在 OS/390 密碼的驗證原則中時,對 OS/90 使用者尤為重要。 (CMVC 114439)
- 嘗試在下游設定檔刪除使用者會因異動錯誤而失敗。(CMVC 114617)

■ 從指令行或 GUI 建立、編輯或刪除使用者時,指令可能會停 滯。此停滯是由上次嘗試在下游設定檔刪除使用者時定位器 資料庫損毀引起的。

暫行解決方法:執行 winitulocdb -I 指令。若要杳看任何損毀 記錄,請執行下列動作:

- 1. 停止 imp locator 處理。
- 2. 執行 winitulocdb -l。

修正缺陷 114617 後,此問題即會解決。

- $\sqrt{\phantom{a}}$  Windows 2000 密碼」種類下的屬性 w2k uf passwd cant change 及 GUI 設定,不容許使用者 變更密碼無效。一旦配送記錄,則設定這些選項將不影響 Windows 2000 伺服器端點上的使用者。(CMVC 115026)
- 嘗試建立及探查 NIS 網域物件時,偶然會發現問題。此問題涉 及特定的 NIS 配置, 在該配置中 Tivoli SecureWay User Administration 正嘗試探査的網域 NIS 主電腦本身就以從屬站 身分連結到不同的 NIS 網域。在此環境中, Tivoli SecureWay User Administration NIS 網域物件的建立將因錯誤而失敗,該 錯誤指出 NIS 主雷腦不是指定的那個。可以藉由重新配置要探 杳的網域主雷腦以使它與本身連結,然後完成探杳處理程序 來解決此問題。
- 使用者定位器對話框會為它啓動來編輯使用者項目的子對話 框提供 3 個選項:啓動編輯使用者對話框、啓動設定檔表格檢 視或都啓動。都啓動選項僅啓動設定檔表格檢視對話框。 暫行解決方法: 若要啓動兩個子對話框,必須先選擇啓動編輯 使用者對話框選項, 按兩下項目以編輯, 然後選擇啓動設定 檔表格檢視選項,再按兩下該項目。
- 使用者設定檔内容對話框 (也稱爲設定檔表格檢視) 不會隨著 由**使用者定位器**對話框產生的變更動態更新。若兩個對話框

同時開啓,會發生使用「使用者定位器」新增、編輯或刪除 記錄,但看不到到受影響之設定檔表格檢視中所反映的變更 這樣的混淆狀況。

**暫行解決方法**:用「使用者定位器」進行變更後,以手動方 式重新整理表格檢視。若要執行此動作,請從表格檢視對話 框的功能表中選取**檢視 -> 重新整理**。

- 設計 winitulocdb 及 wdumpulocdb 指令以使它僅從「Tivoli 管理區」伺服器上執行。從「Tivoli 管理區」中的從屬站節點 執行時,這些指令會失敗。
- 使用**使用者定位器**對話框執行的某些刪除動作無作用。問題 在使用者名稱搜尋後發生,在該搜尋中符合的使用者集足夠 大,以至捲動軸在顯示器視窗中出現。在結果清單中按兩下 想要的使用者名稱後,項目將像預期的那樣展開以顯示使用 者帳戶。然而,藉由在展開的檢視中選取子項目並按一下**刪 除使用者**按鈕,嘗試個別地刪除使用者帳戶將會失敗。這不 會造成損壞,但想要的刪除不會發生。請注意僅當試圖在定 位器項目的展開檢視中刪除個別的帳戶時,該問題才發生。 若要刪除使用者的所有帳戶,或刪除使用者的唯一帳戶,則 在選取使用者的名稱並按一下**刪除使用者**按鈕將會得到預期 的效果。

暂行解決方法:最好的暫行解決方法是讓使用者名稱查詢足 夠具體,使查詢結果適合在顯示器視窗中顯示,從而避免出 現捲動軸。在此情況下,將如預期的那樣刪除個別的帳戶。 若這樣不可能,您必須使用**設定檔表格檢視**對話框,或 wdelusr 指令刪除帳戶,同時使用定位器項目之展開檢視畫面 中指定的設定檔名稱。

■ winitulocdb 指令重新建置 BerkeleyDB 定位器資料庫時,它 不會適當地過濾輸出遠端使用者。若您的「Tivoli 管理區」與 其他管理區互連,並且您已與連接的區域交換了「使用者定 位器」資源,則**使用者定位器**將從互連的區域顯示使用者名 稱。 新增、修改及刪除遠端使用者是目前未支援的作業。

暫行解決方法: 當您的「Tivoli 管理區」互連時,請不要執行 winitulocdb 指令。因為在將現存的 Tivoli SecureWay User Administration 安裝升級到 3.8 版期間使用了 winitulocdb, 這也表示您的「Tivoli 管理區」互連時,您不應該執行 3.8 版 升級。若必須在交互連接的環境中執行 winitulocdb,則「使 用者定位器」不應該是共用資源。若您的「使用者定位器」 GUI 資料庫已包含遠端帳戶實例,則應該避免在這些帳戶上的 作業。

■ 在 Windows NT 桌面上執行 Tivoli SecureWay User Administration GUI 時, 警告訊息是誤導的,該警告訊息由抑 制在使用者記錄 ( 該記錄自從載入 GUI,已由 CLI 在磁碟上 變更) 中儲存 GUI 變更的碰撞察覺邏輯所顯示。警告訊息為: 編輯對話框已更新,以反映 資料庫中的新紀錄。

然而,這不完全正確。已更新使用者記錄之 GUI 快取的映像 檔,但顯示警告時螢幕上的欄位沒有更新,因此跳出警告對 話框後,立即儲存記錄會將帶墓上的值寫入資料庫。

暫行解決方法:看見此警告後,嘗試重新儲存該記錄的 GUI 映 像檔前,切換到**使用者内容**對話框的另一個畫面。在 UNIX 型 的 Tivoli GUI 上沒有問題。

- 編輯 NIS 網域的內容時,<mark>編輯資料對映</mark>選項的助記鍵與**編輯** (E) 的助記鍵相同。因為他們是重複的,編輯資料對映選項不 會工作。(CMVC-114753)
- 雖然他們的外觀相同,但 Windows NT 遠端存取畫面及 Windows 2000 遠端存取畫面的預設行為不同。回呼勾選框在 Windows NT 遠端存取畫面中預設處於停用狀態,而在 **Windows 2000 遠端存取**畫面預設為啓用。 (CMVC-114690)
- 若您向使用者設定檔輸入資料,然後刪除其中的使用者,當 刪除最後一個輸入的使用者 (因此該設定檔是空的) 並且配送此 設定檔時,配送將因一般失敗而失敗。此失敗發生在 Tivoli

Management Framework 的 profile organizer 處理程序。請 注意:您可以向設定檔輸入資料,刪除設定檔中所有的使用 者而只保留一個,並配送無問題的設定檔。(CMVC-108628)

■ 例如,存取**使用者内容**對話框時,GUI 顯示器可以垂直展開得 很大,不讓您看到顯示在對話框底端的按鈕。

暫行解決方法 : 若要修正此問題, 使用者應該執行下列指 令:

# wputdialog -r UserGui NTRemoteAccessGroup < \

\$BINDIR/TME/USERPROFILE/NTRemoteAccessGroup.d

■ 當 Tivoli SecureWay User Administration 3.8 版安裝在 TACF 所安裝的受管理節點上時, wpasswdsync 指令不會產生 segrace.sepass\_command, 正像 winstpw 指令將 wpasswd 及 wpasswdsync 指令安裝在 Tivoli 端點時,它 所表現的那樣。

**暫行解決方法**: 若要修正此問題, 使用者可以使用下列指令 以手動方式在受管理節點設定 seqrace.sepass command。

```
# /usr/seos/bin/seini -s segrace.sepass command \
```

```
$BINDIR/TME/WPASSGATEWAY/wpasswdsync
```
註: 如需此指令順利執行,必須關閉 TACF Daemon。

■ 若本端 *TivoliDefaultUserProfile* 未在 「Tivoli 名稱登錄」中登 記,則連接的「Tivoli 管理區」將無法升級 Tivoli SecureWay User Administration 3.8 版。資料庫升級區段期間發生錯誤並產 生下列錯誤訊息:

```
警告:資源實例名稱
```
"TivoliDefaultUserProfile" 是不明確的參照。

暫行解決方法: 若要在升級 Tivoli SecureWay User Administration 3.8 版之前避免此問題,請執行下列動作,在 「Tivoli 管理區名稱登錄」中登記 TivoliDefaultUserProfile:

1. 取得 TivoliDefaultUserProfile 的物件 ID。例如:

# wls -o /Library/UserProfile | grep \ TivoliDefaultUserProfile 1085624118.1.660#UserProfile# \ TivoliDefaultUserProfile

2. 使用在前一個步驟中所報告的物件 ID 登記  $TivoliDefaultUserProfile \circ$  在本案例:

```
# wregister -r UserProfile \
TivoliDefaultUserProfile $TMR.1.660
```
#### **附詳:**

1. 若 TivoliDefaultUserProfile 已登記,您可能會接收到下列訊 息,但是可以忽略:

名為 "TivoliDefaultUserProfile" 且類型為 "UserProfile" 的資源實例已存在。

- 2. 若您試圖升級 Tivoli SecureWay User Administration 3.8 版,而不執行暫行解決方法,且收到「不明確的參照」警 告訊息,則需要聯絡 「 Tivoli 客戶支援中心」索取進一步 指示。
- 提供自動解除安裝功能的 wuninst 指令,但目前對於 Tivoli SecureWay User Administration 3.8 版不可用。
- 當您從 LDAP 連線輸入使用者設定檔資料,若某使用者沒有映 射至 sso login (一般登入) 的 LDAP 屬性值, 如同 Tivoli-LDAP 屬性映射所指示,而您再次從同一個 LDAP 連線 以**附加**模式輸入資料,此使用者將會在使用者設定檔中出現 兩次。 請注意方框之外,sso\_login 映射到 uid。 **暫行解決方法**:在輸入資料至同一使用者設定檔兩次前,請 確定 LDAP 使用者有 LDAP 屬性值,而該屬性映射到 **sso**  $login \circ$  (CMVC-115284)
- OnePassword、wpasswd -et 及 wlsusreptype 報告即使當未 安裝三個端點類型 (RACF、OS400 及 OS/2) 的支援時, 「Tivoli 管理區」仍會支援那些類型。(CMVC-122009)

■ 如果「Tivoli 管理區」伺服器的 letclpasswd 並未含有使用者 ID nobody 的項目, 則任何 wusraudit -I 1 ... 指令將失敗, 而且在嘗試開啓審核日誌檔時,會報告不正確的許可權錯 誤。

暫行解決方法:如果可以從 /etc/passwd 的備份回復 nobody 的原始項目,則該項目可以重新插入到 /etc/passwd。 nobody 的使用者 ID必須符合第一次安裝「Tivoli 管理區」伺 服器時所存在的使用者 ID。 (CMVC-122278) 這個缺陷將在修補程式 3.8-ADM-0001 中加以處理。

■ 對於 Tivoli SecureWay 應用程式管理工具箱,在您想要執行的 程式名稱之後輸入空格時,將導致無法在選擇端點時執行 execv o 暫行解決方法:請移除尾隨空格。(CMVC-122267)

這個缺陷將在修補程式 3.8-ADM-0001 中加以處理。

■ 執行從 GUI 配送到「Tivoli SecureWay 應用程式管理工具箱」 端點的作業時,並不會更新應用程式,除非設定檔位於端點 預訂所在的資料庫設定檔管理程式。(CMVC-122274) **暫行解決方法**:請發出下列指令: wdistusrs -t fifi -m -l maintain @UserProfile:nbUSER07 \

@ProfileManager:nbD PM

這個缺陷將在修補程式 3.8-ADM-0001 中加以處理。

- 大部份 「Tivoli SecureWay 應用程式管理工具箱」視窗的預設 按鈕是關閉按鈕。因此,如果您按下返回,您可能會失去任 何已輸入視窗的資訊。 暫行解決方法: 在關閉視窗前, 請按一下儲存, 或是按一下 儲存並關閉。(CMVC-122051)
- 一旦使用了所有定義的 eptype,將顯示一個不正確的錯誤,指 出 eptype 並未正確配置。訊息不完全正確,它應該陳述: "在「應用程式管理工具箱」中 未配置任何可用的 eptype。"

暫行解決方法:請使用 waddusreptype 來更正這種情況。 (CMVC-122056)

- 並未驗證<mark>管理工具箱應用程式</mark>對話框中的**將程式執行為**欄位 的內容。當「Tivoli SecureWay 應用程式管理工具箱」嘗試執 行自訂應用程式時,這種情況可以導致不正確的行為。 **暫行解決方法**:請確定您在這個欄位中輸入了正確資料。請 參閱 Tivoli SecureWay 應用程式管理工具箱手冊, 取得有關這 個欄位特定格式的相關資訊。(CMVC-121891) 這個缺陷將在修補程式 3.8-ADM-0001 中加以處理。
- 在 Linux 上使用 Perl 通信協定檔案庫 UaTk.pm 的應用程式, 於「Tivoli SecureWay 應用程式管理工具箱」通信協定中具有 間歇性失敗。傳回的錯誤如下:

UATk.pm io\_blocking=1

暂行解決方法: 尋找並將 UaTk.pm 中的 io blocking 變數 設為 1。 (CMVC-122160)

這個缺陷將在修補程式 3.8-ADM-0001 中加以處理。

- 當控制 login name 屬性時,遺失兩個連續配送的端點將無法 趕上後續的配送。(CMVC-122034)
- 在 HP-UX 上, wpasswd -L 或 wpasswd 因 s=10 錯誤而 失敗。 暂行解決方法:請使用 wpasswd -L -c epType 或 **wpasswd-c epType**  $\circ$  (CMVC-121976)
- 從群組設定檔移除使用者並配送它時,並不會影響 UNIX 受管 理節點上的群組。(APAR IY19131)
- 在配送一個含有使用者記錄 (具有不存在於目標端點上的指定 GID) 的使用者設定檔後,已正確地更新 **/etc/security/passwd** 或 letc/security/user,但並未正確地更新群組檔案。(APAR IY19463)

這個缺陷將在修補程式 3.8-ADM-0001 中加以處理。

■ 如果同時安裝了 Tivoli SecureWay User Administration Policy Director Connection  $\&$  Tivoli SecureWay Security Manager  $\cdot$ 則在發出 wpasswd 時,任何要在其中對「安全原則」屬性輸 入資料的使用者設定檔記錄將傳回下列錯誤: "FRW:STEX:0024 oserv daemon 偵測到一個錯誤: o errs:0003 一般性失敗" 如果未對「安全原則」屬性輸入資料,表示 wpasswd 將正確 地執行。 (APAR IY19446)

這個缺陷將在修補程式 3.8-ADM-0001 中加以處理。

■ 當新增一個記錄到使用者設定檔時,如果在設定「安全群 組」屬性 (在按一下新增或新增並關閉之前, 從 GUI 內設定) 之前,按一下產生預設值,則按一下載入安全設定檔並不會 產生「安全設定檔」的清單。 暫行解決方法: 如果在按一下產生預設值之前, 您調整新記

錄的屬性,則當您按一下**載入安全設定檔**時,現存的「安全 檔案」的清單將顯示在**安全設定檔**視窗中。 (APAR IY19365)

- wchkusrs 指令並不支援利用「Tivoli SecureWay 應用程式管 理工具箱」建立的 eptype,或是其他使用 AEF 擴充建立的 eptype  $\circ$  (Windows 2000  $\circ$  $RACF \cdot OS/2 \cdot AS/400) \cdot (CMVC-122037)$ 這個缺陷將在修補程式 3.8-ADM-0001 中加以處理。
- 「Tivoli SecureWay 應用程式管理工具箱」的**控制中心**視窗在 Windows NT  $\# \star \star \circ$ **暫行解決方法**:請將螢幕解析度設成更高的設定値。 (CMVC-122179)
- 如果您在 OnePassword 主 html 頁面中輸入一個使用者及新密 碼, 但不是舊密碼, 則**驗證 Tivoli 管理者**視窗將出現。如果這 個視窗位於螢幕中間,且在按一下**設定**之前,您並未輸入一 個值,它將覆蓋**選取要變更的密碼類型**蹦現畫面,因此您將 無法繼續作業。

暫行解決方法:請在驗證 Tivoli 管理者視窗中輸入一値,或是 在按一下**設定**之前,先移動它。(CMVC-121492) 這個缺陷將在修補程式 3.8-ADM-0001 中加以處理。

■ 「Tivoli SecureWay 應用程式管理工具箱」的**受管理應用程式** 及選取目標端點對話框中的按鈕標籤與線上說明中的按鈕標 籤不一致。

暫行解決方法:請參閱 Tivoli SecureWay 應用程式管理工具箱 手冊,取得正確的按鈕標籤。  $(CMVC-122065 \cdot CMVC-122079 \cdot )$ 

■ 使用 OnePassword 時,將滑鼠移到某些欄位之上,將導致下列 訊息出現於視窗底端的訊息框: "頁面有錯。"

這則訊息可以安心地略過。(CMVC-122071)

- 按一下 OnePassword 網頁中的**說明**時,沒有可用的說明。 (CMVC-122077)
- wtkdumpdb -a 指令既不會將設定檔名稱顯示在輸出,也不會 產生檔案的輸出。(CMVC-122092) 這個缺陷將在修補程式 3.8-ADM-0001 中加以處理。
- wcrtdomain 指令不確定當建立新的 NIS 網域時,是否已將 TACF 設定檔管理程式屬性起始設定為安全值。(APAR IY20055)

這個缺陷將在修補程式 3.8-ADM-0001 中加以處理。

- 無法區分受管理節點與 NIS 網域目標之間的配送。因此,配送 到 NIS 網域時,將導致一個錯誤,因為受管理節點方法係使用 NIS 網域物件來呼叫。 (APAR IY11483) 這個缺陷將在修補程式 3.8-ADM-0001 中加以處理。
- 如果您正在使用 Internet Explorer,並在 OnePassword 的驗證 Tivoli 管理者視窗中, 輪入了無效或不存在的「Tivoli 管理

者」使用者 ID,除非您在 OnePassword 主要 html 頁面中按 一下**清除**,否則將無法更正該項目。(CMVC-122175)

- 如果您使用 OnePassword,變更使用者設定檔中第一個未被配 送的使用者的密碼,將顯示一個令人困惑的完成訊息。除非 您在 OnePassword 主要 html 頁面中按一下**清除**,否則將無法 繼續使用 OnePassword。(CMVC-122182)
- wgetusr 指令並未以一種使您容易找到您正在尋找的屬性的方 式,來組織它的輸出。(CMVC-121771) 這個缺陷將在修補程式 3.8-ADM-0001 中加以處理。
- 在執行 Tivoli Management Framework 3.7b 版的 Windows NT 系統上執行 Tivoli SecureWay User Administration 3.8 版時, 於您使用視窗左上角或右上角的關閉應用程式按鈕來關閉 TME **桌面主畫面**視窗時,可能會得到一般性失敗錯誤。這個失敗 是因為遺失編目訊息檔所致。

這個缺陷將在修補程式 3.7-TMF-0031 中加以處理。

- 使用「Tivoli SecureWay 應用程式管理工具箱」編輯工具箱端 點時,現行 eptype 的下拉式功能表將可讓您在可使用未配置的 eptype 時,變更未配置的 eptype。應該無法使用這個功能。 (CMVC-122068)
- 配送後, 已錯誤地變更了 UserProfile 内容視窗中的密碼到期 值。配送後,任何在當天日期之前或是在當天日期的值將變 更爲大於當天日期 30 天的値。(APAR IY18290) 這個缺陷將在修補程式 3.8-ADM-0001 中加以處理。
- 如果在 populate 指令 (使用指令行或 GUI) 中使用的「使用者 設定檔」中指定了應用程式 eptype,則對系統 eptype (如 UNIX 或 Windows NT) 輸入資料並不會對任何記錄輸入資料。 GUI 將列出所有指定給設定檔的 eptype。因此,如果有任何應 用程式 eptype 指定給設定檔,則任何系統 eptype 將不會對任 何記錄輪入資料。

暂行解決方法:從指令行使用 wpopusrs,但不在指令中指定 eptype  $\circ$ 

例如,下列指令將失敗:

wpopusrs -o -t UX @Endpoint:endpoint1 @UserProfile.p1

下列指令將成功:

wpopusrs -o @Endpoint:endpoint1 @UserProfile.p1

目前沒有 GUI 的暫行解決方法。(CMVC-122449)

這個缺陷將在修補程式 3.8-ADM-0001 中加以處理。

■ 當使用者屬於含有 「Tivoli SecureWay 應用程式管理工具箱」 端點(其「設定檔管理程式」具有一個當作它的預訂端的受管 理節點) 的「使用者設定檔」時,**wpasswd** 將因一般性失敗 而失敗。

暫行解決方法: 在執行 wpasswd 之前,先從「設定檔管理 程式」取消預訂受管理節點。

這個缺陷將在修補程式 3.8-ADM-0001 中加以處理。

- 若您刪除設定檔中的所有使用者,則當您在後續配送該設定 檔時會造成一般的 oserv 失敗。此問題發生的原因是, Tivoli Management Framework 的 profile organizer 處理程序發生 問題,會在以後的 Tivoli Management Framework 修補程式或 修訂版中解決此問題。 (CMVC-115611)
- 嘗試以 wpopusrs 指令 (在 RACF 記錄的 RACF 取消資料 欄位中無資料) 從 OS390 端點輸入使用者資料:

FRWTE0005E Thu Jul 19 15:57:44 EDT 2001 (5): entry '\$racf\_revokedt' not found in table '1949879893.1.770\_166; uat00014

暫行解決方法: 使用 390 RACF 介面,在使用者記錄的取<mark>消</mark> **曰期**欄位中輸入一値。 wpopusrs 指令便會成功地輸入使用者 記錄的資料。

■ 從 Tivoli SecureWay User Administration 版本 3.7 升級到 Tivoli SecureWay User Administration 版本 3.8 時,會因它嘗試新增 已存在的屬性而失敗。此問題會在即將出現的修補程式或修 訂版中解決。 (CMVC-122563, CMVC-123281) 這個缺陷將在修補程式 3.8-ADM-0001 中加以處理。

■ 在 Windows NT 上,當您用 GUI 編輯 Policy Director 帳戶 的 Policy Director 「資源及群組認證」時,在**資源及認證**文字 區中有時會出現錯誤的資料。此問題是間歇性的。

暫行解決方法: 您可以用 wsetusr 指令來避免此問題。若這 不是一個選項,而您在使用 GUI 遇到此問題,您可以執行下 列動作來暫時解決此問題: 當此問題發生時,請刪除**群組認誇** 欄位中的錯誤資料來重試此動作, 按一下設定按鈕,然後再按 一下**新增**按鈕。您可能需要重複此動作數次才能成功。使用 上述的 wsetusr 指令是較佳的暫行解決方法。(CMVC-122937)

- 若您之前用 Tivoli SecureWay User Administration 版本 3.7 安 裝 OnePassword, 而且將本產升級為版本 3.8,則您將無法 將 OnePassword 元件升級為 3.8 版。此問題會在修補程式 **3.8-ADM-0001** 中解決。(CMVC-122877)
- 在 *Tivoli SecureWay 應用程式管理工具箱手冊*的第 93 頁中, 提到 UaTkintl.pm 這個檔案。這是錯誤的。正確的檔名為 **UaTkIntl.pm** (注意 "I" 字母應該是大寫)。與 Oracle 端點 (以 「Tivoli SecureWay 應用程式管理工具箱」為主) 相關的這個 或其他檔案的位置可在以下的目錄中找到。

\$BINDER/TME/TOOLKIT/perl/oracle

■ 將 Tivoli SecureWay User Administration 版本 3.8 安裝在已 安裝 「Tivoli Management Framework 語言支援」的環境時, 將造成封包發生問題的錯誤。此問題會在修補程式 3.8-ADM-0002 中修正。相關的資訊,請參閱本文件第7頁的 『啓用語言支援』。(CMVC-122014 及 -122104)

# <span id="page-50-0"></span>常見問題 **A**

本節中有一些設定及使用 Tivoli SecureWay User Administration 版 本 3.8 的有用資訊。這些資訊是以問答的形式呈現。

■ 我正從**設定檔管理程式**對話框拖移來執行配送,但在預訂端 上卻沒有顯示變更。這樣會發生什麼事?

從**設定檔管理程式**下拉功能表拖移及配送會使用該特定設定 檔的配送預設値。從**使用者設定檔内容**對話框,選取**設定檔** --> 配送預設値。請確定已選取配送給各層中的預訂端。

下一層的預訂端只會更新 Tivoli 資料庫中預訂端的設定檔本端 複本。各**層中的預訂端**會更新設定檔的本端複本及實際系統 檔。

沒有指令可用來設定配送預設值。

- 註: 若在前次配送順利完成後,對使用者設定檔沒有做任何 變更,則只有在您執行完全複製配送後,才會有記錄傳 送。
- **保留本端修改**的作用是什麼? 比問題在 Tivoli SecureWay User Administration 管理手冊中的 「進階主題」一節中有解答。
- 當我執行對受管理節點的**完全複製**配送時,為何系統檔最後 會產生比設定檔中還多的使用者呢?

**A.** 琲 ú 醞 圈 此問題在 Tivoli SecureWay User Administration 管理手冊中的 「淮階丰題」一節中有解答。

- 當我將受管理節點轉換成端點時,必須考慮哪些事項? 將受管理節點轉換成端點時,有兩個可能導致本端**資料**庫遺 失的重要問題:
	- 完全複製:說明於 Tivoli SecureWay User Administration 管 理手冊「淮階主題」一節中的完全複製。合併行為不是一 直都會發生在端點上,因為這些端點沒有一個本端資料庫 可儲存所配送之設定檔的下游複本。唯一會發生這種合併 行為的情況是要有個設定檔管理程式可擔任一個配送到給 定端點的合流點,或當這個設定檔管理程式是在無資料的 端點模式下才行。(處於無資料端點模式下的設定檔管理程 式可被稱為一個無資料端點的設定檔管理程式。)

例如,如果您在兩個不同的設定檔管理程式中有兩個不同 的使用者設定檔,而這兩個設定檔管理程式的預訂端是同 一個端點,則不會發生合併。將其中一個使用者設定檔以 **完全複製**配送到該端點,則會刪除該端點上不在所配送使 用者設定檔中的所有使用者。

如果您要讓將完全複製配送到端點發生合併行為,請排列 預訂階層,讓無資料端點的設定檔管理程式擔任一個合流 點,讓使用者設定檔全部配送到該端點。執行這項作業的 方法之一,是將所有將要配送的使用者設定檔放在同一個 無資料端點設定檔管理程式中的預定端點。另一個方法是 向單一無資料端點設定檔管理程式預訂給定的端點,並讓 該設定檔管理程式成為一個所有設定檔管理程式 (內含將配 送到給定端點的使用者設定檔)的預訂端。

本端編輯:如果曾對受管理節點的本端資料庫複本作過本  $\bullet$ 端編輯,則必須將這些本端變更至少向上移一層。要做這 樣的處理可以將差異從 wchkusrs 指向內含設定檔管理程 式資料庫複本的最近一層。否則,這些本端編輯將在轉換 中潰失。

■ 在我的工作室中只有 UNIX 及 Windows NT 系統。該如何移 除所有的 NetWare 內容呢?

若要在整個 Tivoli 管理區中將 NetWare 種類, 從所有使用者 設定檔的新增使用者及編輯使用者對話框中移除,請執行下 列指令:

# wdelusreptype NW

註: 若不知道端點類型,請執行 wlsusreptype 指令。端點類 型會顯示在清單的中間欄。

wdelusreptype 指令將會從 Tivoli SecureWay User Administration 端點類型的清單中移除 NetWare 種類、 Admin Mod Account NW 定義精細的角色, 以及 NetWare。

wdelusreptype 指令將不會關閉 NetWare 的預設原則執行。 若要關閉,必須在每一個設定檔上使用下列指令:

# wsetdefpol DISABLED NW user profile name

因為使用者建立時,NetWare 預設原則 Script 將不會執行,所 以會改進新增使用者的效能。

■ 現在我終於將所有 NetWare 內容從我的 Tivoli 管理區移除, 但老闆剛剛告訴我,我們將開始管理人資部門的 NetWare 伺服 器。因為它已經使用好幾個月了,所以我不想從我的 Tivoli 備 份中復置。我應如何處理?

立即製作一份完善的備份。若要復原管理 NetWare 使用者的能 力,請執行下列指令:

```
# waddusreptype -n NetWare -e NW -l nw login name -w \
nw_password -c nw_nds_context -wl 255
```
現在請诱過您的使用者設定檔復原。如果他們只是為了管理 UNIX 使用者或 Windows NT 使用者,請略過它們。否則,請 按下列方式為每一個設定檔啓用 NetWare 原則檢杳:

# wsetdefpol ENABLED NW @UserProfile:profile\_name

À.

如果停用了範本設定檔中的原則檢查,請確定也啓動它們。

# wsetdefpol ENABLED NW @UserProfile: TivoliDefaultUserProfile

TivoliDefaultUserProfile 是您在建立新使用者設定檔時所使用的 範本設定檔。請特別注意您對它作的變更。

註: 您也可以使用同一方式移除其他種類, 例如 UNIX 及 Windows NT。若您希望如此做,請聯絡「Tivoli 客戶支援 中心」。

■ 在我的 Tivoli 管理區中已有 200 多個以上受管理節點, 但我 的網路最沂卻有些問題。自從發生問題以後,當我配送設定 檔來變更密碼時,這些變更不是每次都可以套用到所有系統 上。爲什麼?

密碼是由使用者設定檔中的某個旗號一次整個觸發。這個旗 號被設計成除非是下列狀況,否則不得變更使用者的密碼:

- 使用者執行 wpasswd 指令以變更其個人密碼。
- Tivoli 管理者透過桌面執行 wpasswd 指令、執行 wsetusr 指令,或變更密碼。

如果常設定檔在配送到受管理節點的時候這個旗號是開啓 的,則該密碼會在受管理節點的系統檔上變更。順利完成配 送之後,系統會在設定檔中重設這個旗號。

系統不會針對每一個預訂端維護這個旗號。如果起始配送到 其他預訂端因任何理由而失敗,您必須在使用者設定檔中重 新變更密碼,才能讓旗標重新運作。

這是個架構上的限制。對於 UNIX 端點、Windows 2000 與 Windows NT 端點及 Windows NT 受管理節點,已在版本 3.8 中利用屬性版本加強功能解決此問題。相關資訊,請參閱 Tivoli SecureWay User Administration 管理手冊中的「淮階主題」— 節。

我為何看不到從我的使用者設定檔配送過去的預訂端上有任  $\blacksquare$ 何變更?

在使用者設定檔内容 GUI 中,選取設定檔 -->配送預設値。請 確定已選取配送給各層中的預訂端。同樣地,請務必使用 wdistrib -m 選項。 否則,您將配送至每一個立即預訂端的本 端設定檔複本,而不送至本身的端點系統檔。

- 為什麼我的使用者設定檔密碼變更無法立即在端點上生效? 發生這種狀況的原因有幾個:
	- 必須將配送設爲各層中的預訂端才能讓變更發生在端點系 統檔上。
	- 如果您是在端點的設定檔複本中修改使用者記錄,並將配 送預設值設為保留修改內容,則後續在高層設定檔中所作 的變更將不會修改本端複本。

您可以使用下列指令,以頂層設定檔的值覆寫所有的本端變 更。

# wdistrib -m -l over opts @UserProfile: \

profile name @ManagedNode:subscriber

over opts 選項與 wdistrib 指令會針對該特定設定檔中的所 有使用者,將所有的系統檔屬性 (除了密碼外) 重設為設定檔 值。

另一個暫行解決方法是藉由刪除設定檔的本端複本來取消預 訂所有設定檔管理程式的預訂端。然後重新預訂它們,並選 取保留本端修改內容選項來配送。

■ 我爲何無法在我的「網路資訊服務程式 (NIS)」主要伺服器上建 立本端起始目錄?

當初在設計 Tivoli SecureWay User Administration 時,大部分 的 NIS 主要伺服器還不是作為起始目錄的「網路檔案系統 (NFS)」伺服器,因此沒有提供在 NIS 環境中建立本端起始目 錄的支援。若您的 NIS 主要伺服器亦是起始目錄的 NFS 伺服 器,則您在設定檔中建立新使用者時,若您將目錄類型設為 「移除」,並將遠端伺服器/路徑設為"NIS host node:/local path" (letc./passwd 起始目錄值) 的值, 起始目錄將會適當建 立。

- 當我要將我的使用者記錄重新組織成多個不同的使用者設定 檔時,不小心刪除了使用者記錄。這樣會發生什麼事? 刪除使用者設定檔只會刪除 Tivoli 資料庫中的使用者記錄。它 不會影響其他設定檔中的使用者記錄,或是預訂端點上的使 用者帳戶。

删除使用者記錄會從配送目標上及 Tivoli 資料庫中的系統檔刪 除所有使用者的記錄。

- 註:這個刪除動作會一直到配送設定檔時 (以手動或自動方式進 行)才會生效。
- 我該如何在不刪除整個系統上之使用者記錄的情況下, 從特  $\blacksquare$ 定的設定檔中移除使用者?

使用 wdelusr -r 指令, 將會從使用者設定檔中移除使用者記 錄。設定檔配送中的使用者系統帳戶將不會刪除。

- 基礎資料儲存體 (CCMS) 如何處理合併? 此問題在 Tivoli SecureWay User Administration 管理手冊中的 「淮階丰題」一節中有解答。
- 我可以支援內含其他平台類型之受管理節點的區域嗎?

在一個區域內的所有系統,都必須安裝與 Tivoli SecureWay User Administration 安裝相容的版本及修補程式層次。Tivoli SecureWav User Administration 版本 3.8 不支援含有 Tivoli 管 理區伺服器或平台類型的從屬站受管理節點的區域,必須使 用支援這些平台類型之較舊版次的 Tivoli SecureWay User Administration •

## 讀者意見表

\_\_\_\_爲使本書盡善盡美,本公司極需您寶貴的意見;懇請您使用過後,撥冗填寫<br>下表,惠予指教。

請於下表適當空格內,填入記號(∨);我們會在下一版中,作適當修訂, 謝謝您的合作!

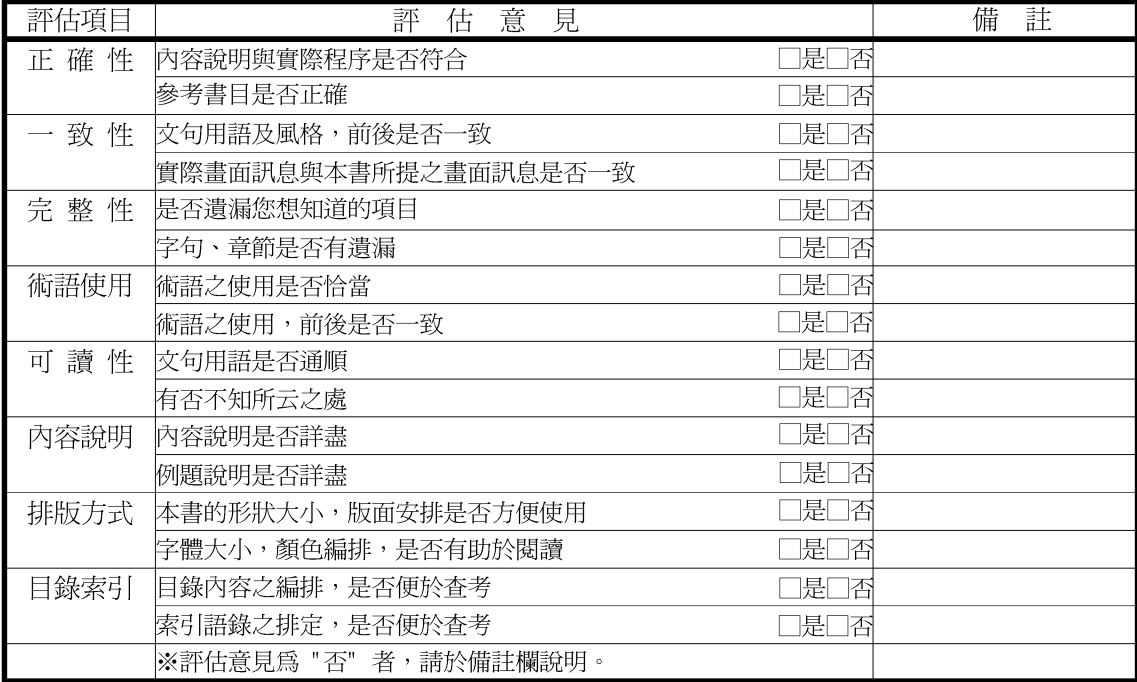

其他: (篇幅不夠時,請另紙說明。)

上述改正意見,一經採用,本公司有合法之使用及發佈權利,特此聲明。

Tivoli SecureWay User Administration GI10-6377-02 -籽疊錄 19台北市基隆路一段二百零六號 大中華研發中心 軟體國際部臺灣國際商業機器股份有限公司 殁 號 1<br>台灣北區郵政管理局<br>登 記 證 免貼郵票 姓名: **七台字第0587** 寄件人 帅 上山

----折疊線

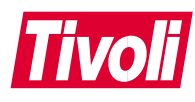

Printed in Australia

GI10-6377-02

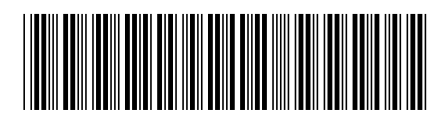